## **Configure Easy Projects for Single Sign- On**

Configuring Easy Projects for single sign-on (SSO) enables administrators to manage users of Citrix ADC. Users can securely log on to Easy Projects by using the enterprise credentials.

## **Prerequisite**

Browser Requirements: Internet Explorer 11 and above

## To configure Easy Projects for SSO by using SAML:

- 1. In a browser, type <a href="https://<customer\_domain>.go.easyprojects.net/Login">https://<customer\_domain>.go.easyprojects.net/Login</a> and press **Enter**.
- Type your Easy Projects admin account credentials (E-mail and Password) and click Sign in.

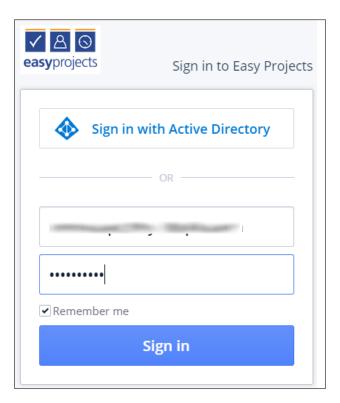

3. To enable and configure SSO, the user must contact Easy Projects support team and provide them with the following details:

| Required<br>Information | Description                                                                                                    |
|-------------------------|----------------------------------------------------------------------------------------------------|
| IdP Entity ID           | Entity ID                                                                                                    |
| IdP SSO URL             | IdP logon URL                                                                                                    |
| Certificate*            | The IdP metadata is provided by Citrix and can be accessed from the link below. The link is displayed while configuring SSO settings for your app.  https://gateway.cloud.com/idp/saml/ <citrixcloudcust id="">/<app id="">/idp metadata.xml</app></citrixcloudcust> |

**Note:** The support team will configure the SP from the backend.